## ISA Contact Change (Name, Phone, **Email, Challenge Question &** Add/Update Application Role) **Instructions**

\*If you would like to change your Address, Phone Number & Notification Preference: please use the PATH Contact Change Instructions.

ISA (Internet Subscriber Account) link: https://isa.fdot.gov/

PATH link: https://fdotwp1.dot.state.fl.us/ApprovedProductList/Specifications

A click of the pointer will reveal assistance, if needed.

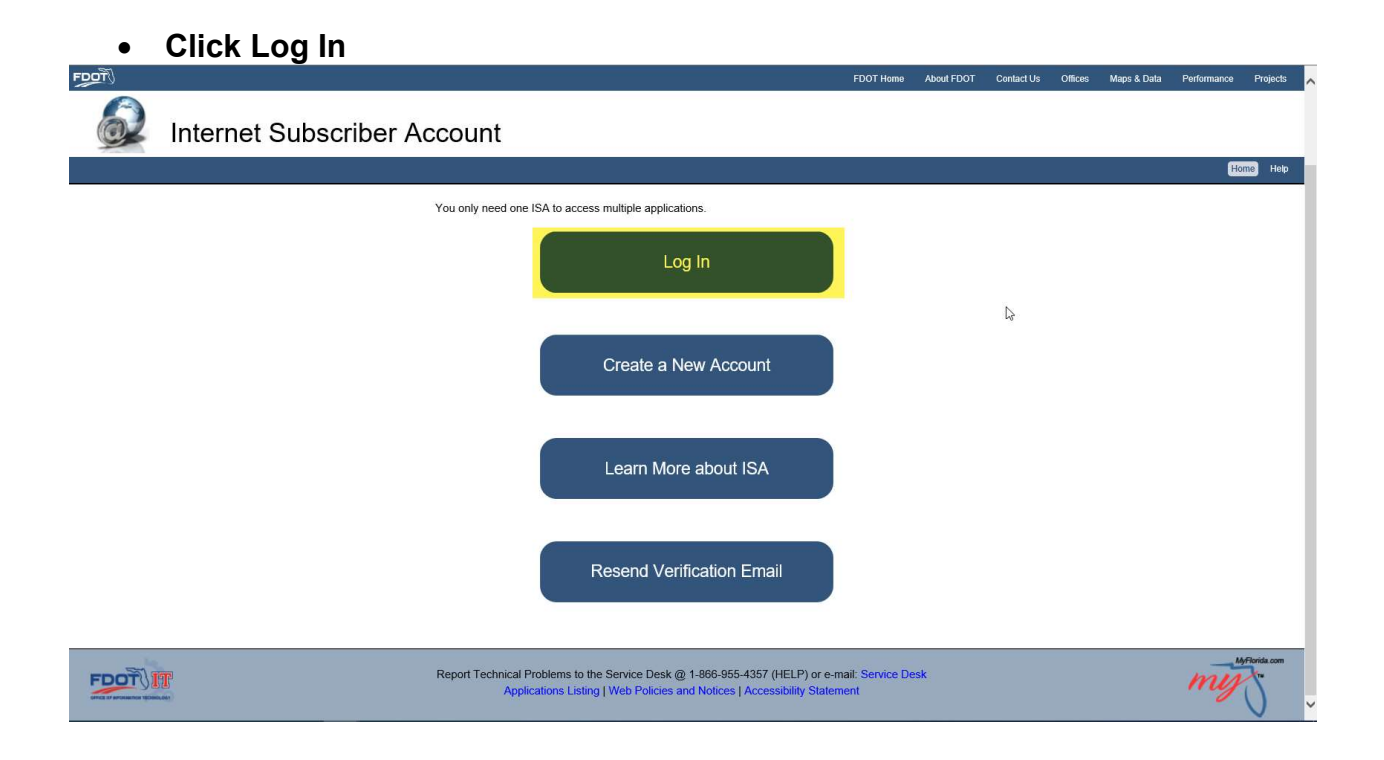

Click Email – Internet Subscriber

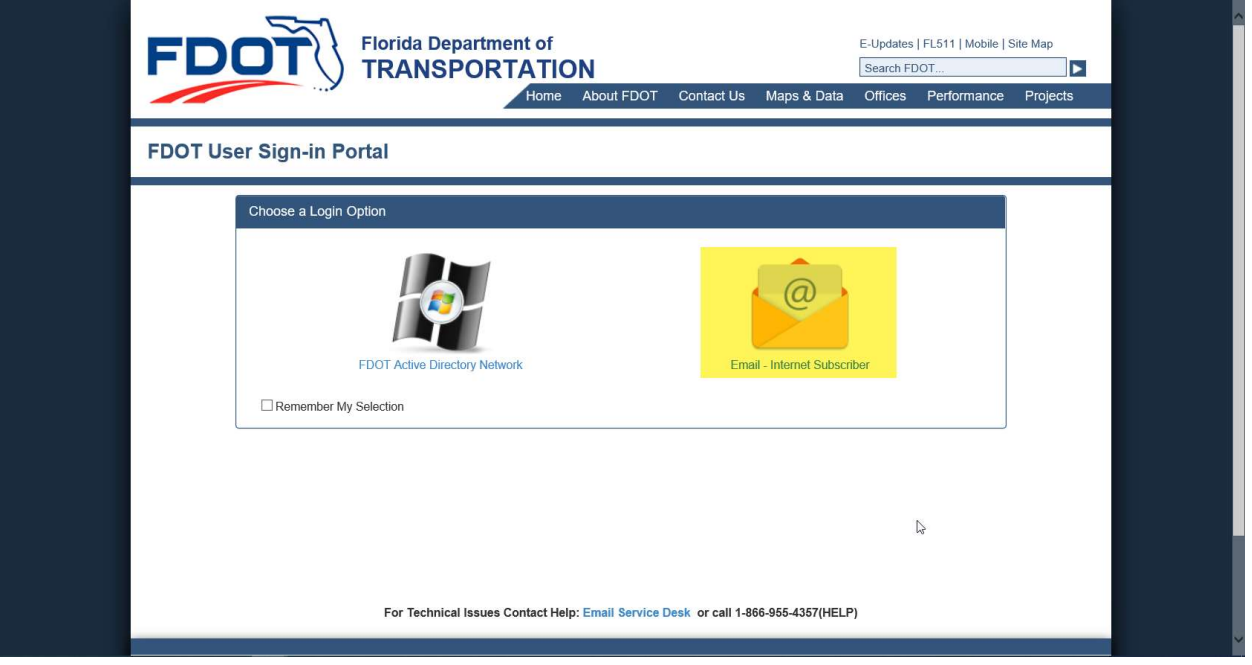

- Enter Email Address & Password
- Click Login

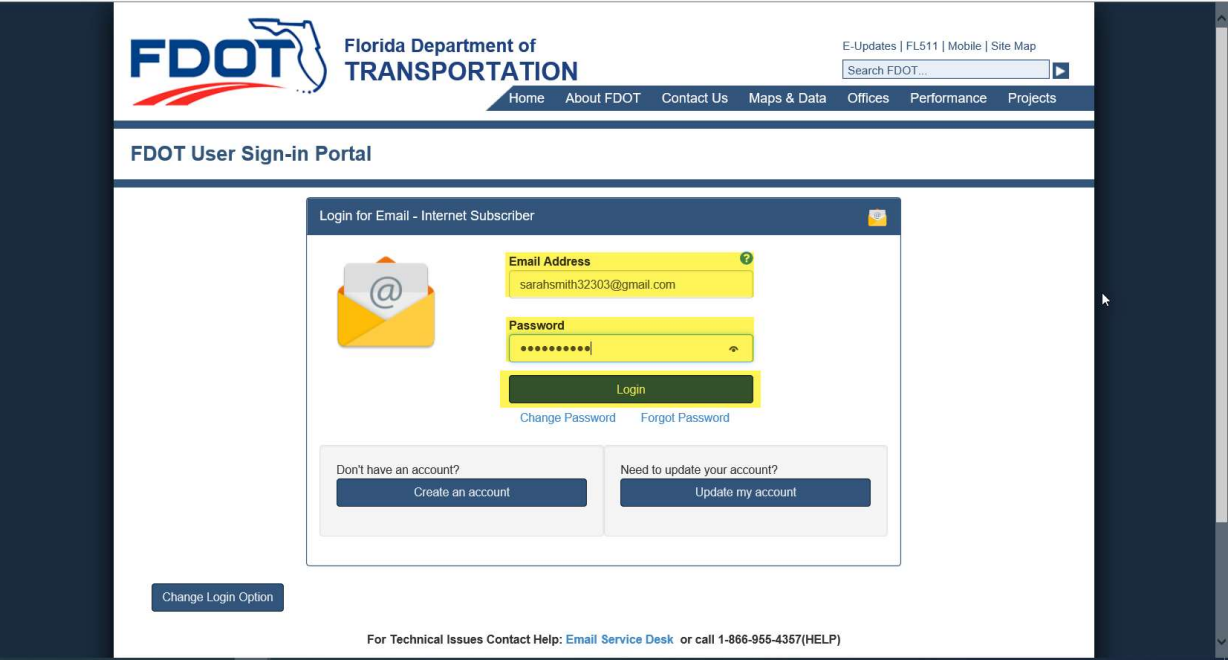

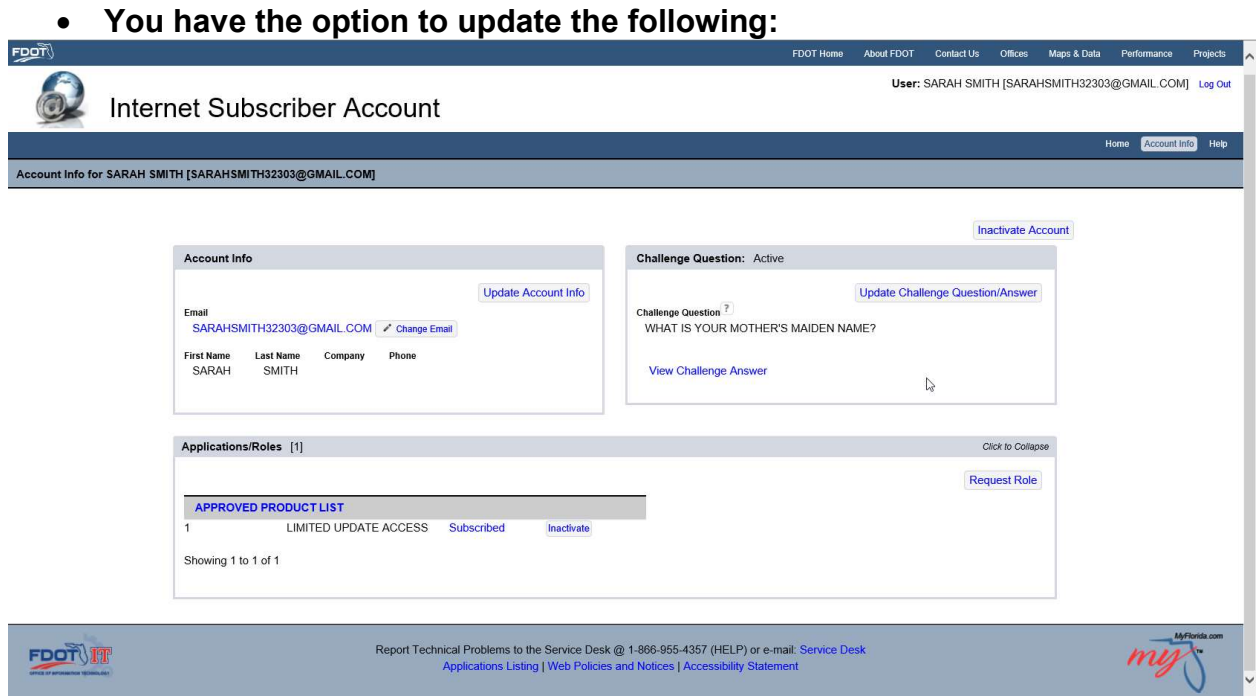

- Update Account Info (First Name, Last Name, Company & Phone)
- Click Save  $\left[\frac{1}{2}\right]$ **Last Name First Name** Phone Company SARAH SMITH  $|C|$  $\lambda$ Save Change Email (New Email Address) Click Change Email  $\sqrt{2}$  $\overline{\mathbb{C}}$ .<br>Stati

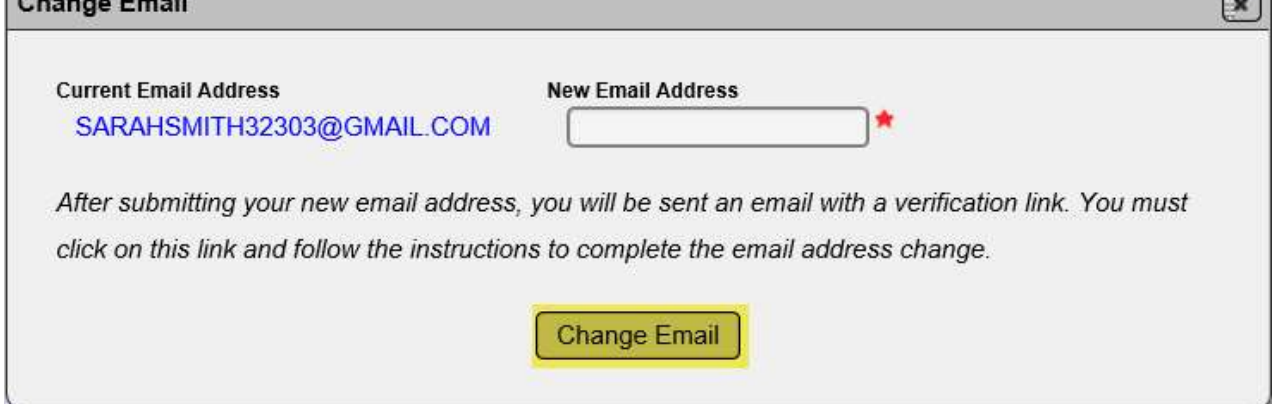

- Update Challenge Question/ Answer (Challenge Question & Challenge Question Answer)
- Click Save

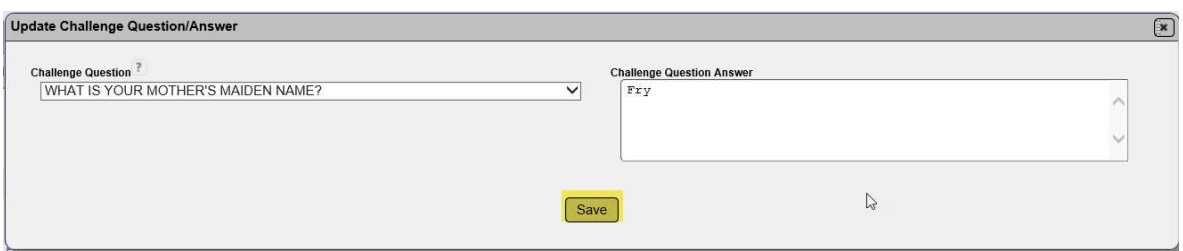

 Request Role (you have the option to add other programs within DOT that use ISA)

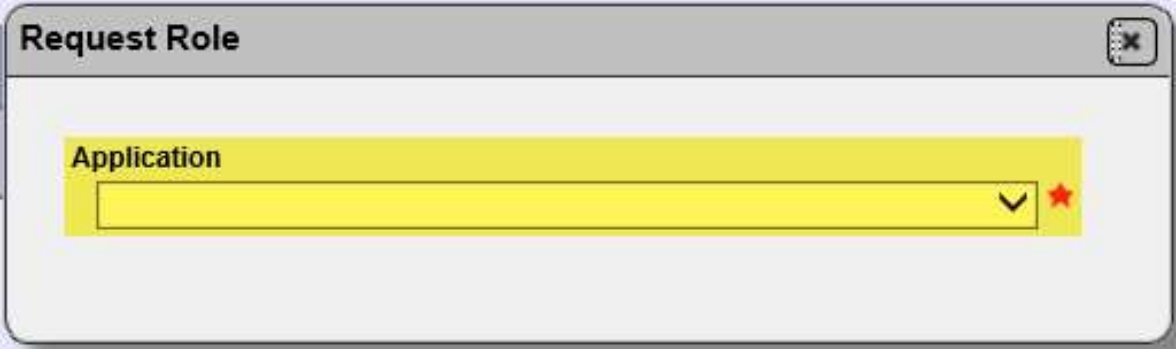

\*Your Password is good for 60-days\*